×

https://cloudblue.com

Documentation 🗙 Modules 💌 Products 💌 Items 💌

# **Reservation Items**

This article has been generated from the online version of the documentation and might be out of date. Please, make sure to always refer to the online version of the documentation for the up-to-date information.

Auto-generated at July 30, 2025

The **Items** section of the product profile page provides the **Reservation** tab that is used to define reservation items. The following provides step-by-step instructions on how to define the items on the Connect platform.

### **Define your items**

Click on the **Edit** icon next to a provided default item to edit this item. Alternatively, delete the default items and click the **Create Item** button to define a new item.

|   | Clou     | idBlue.                       | Produ                                                                                     | cts 🥆  | /          |                            |                        |        |                          |                          |                          | HELP          |                 | Front<br>Vendo | Street Inc<br>r • Robert Balboa | ~    |
|---|----------|-------------------------------|-------------------------------------------------------------------------------------------|--------|------------|----------------------------|------------------------|--------|--------------------------|--------------------------|--------------------------|---------------|-----------------|----------------|---------------------------------|------|
|   |          | )                             | I                                                                                         | tems   | 0          | RESER                      | VATION                 | PAY A  | S YOU GO                 |                          |                          |               |                 |                | + CREATE                        | ITEM |
|   |          | rial Product -                |                                                                                           | ¢ REFF | RESH       | ₹ FILTER                   | III COLU               | UMNS   |                          |                          |                          |               | Rows per page   | 50 -           | 1—1 of 1 🕔                      | >    |
|   |          |                               |                                                                                           |        | NAME       | -                          |                        |        | PERIOD -                 | MPN ¥                    |                          | UNIT 🔻        | ,               | STATUS 🕶       | _                               |      |
|   | Ê        | General                       |                                                                                           | =      | Prd<br>PRD | 404 832 77<br>-404-832-779 | <u>9 0001</u><br>-0002 |        | 1 month<br>No commitment | MPN-A                    |                          | Device        | s               | Draft          |                                 | :    |
|   | <b>A</b> | Items                         |                                                                                           |        |            |                            |                        |        |                          |                          |                          |               | Rows per page   | 50 -           | 1—1 of 1 <                      | >    |
|   |          | Parameters                    |                                                                                           |        |            |                            |                        |        |                          |                          |                          |               |                 |                |                                 |      |
|   | *        | Embedding                     |                                                                                           |        |            |                            |                        |        |                          |                          |                          |               |                 |                |                                 |      |
|   | ٩        | Configuration                 |                                                                                           |        |            |                            |                        |        |                          |                          |                          |               |                 |                |                                 |      |
|   | Ē        | Versions                      |                                                                                           |        |            |                            |                        |        |                          |                          |                          |               |                 |                |                                 |      |
|   | $\oplus$ | Localization                  |                                                                                           |        |            |                            |                        |        |                          |                          |                          |               |                 |                |                                 |      |
|   | 0        | Preview                       |                                                                                           |        |            |                            |                        |        |                          |                          |                          |               |                 |                |                                 |      |
|   | \$       | Price Lists                   |                                                                                           |        |            |                            |                        |        |                          |                          |                          |               |                 |                |                                 |      |
| × |          |                               |                                                                                           |        |            | ¢                          | 2021 — Ini             | gram M | icro Inc. All Rights     | Reserved. – <u>Priva</u> | acy   <u>Terms of Se</u> | rvice - Versi | on 21.0.1019-g: | 3390408        |                                 |      |
|   | Clou     | idBlue.                       | Produ                                                                                     | cts 🥆  | /          |                            |                        |        |                          |                          |                          | HELP          |                 | Front<br>Vendo | Street Inc<br>r • Robert Balboa | ~    |
|   | ۲        | )                             | I                                                                                         | tems   | 0          | RESER                      | VATION                 | PAY A  | S YOU GO                 |                          |                          |               |                 |                |                                 |      |
|   |          | rial Product -<br>r version - |                                                                                           |        |            |                            |                        |        |                          |                          |                          |               |                 |                |                                 |      |
|   | Ê        | General                       |                                                                                           |        |            |                            |                        |        |                          |                          |                          |               |                 |                |                                 |      |
|   | ttems    |                               |                                                                                           |        |            |                            |                        |        |                          |                          |                          |               |                 |                |                                 |      |
|   |          | Parameters                    |                                                                                           |        |            |                            |                        |        |                          |                          |                          |               |                 |                |                                 |      |
|   | *        | Embedding                     |                                                                                           |        |            |                            |                        |        |                          | No ite                   | ems                      |               |                 |                |                                 |      |
|   | ٩        | Configuration                 | Manage product items here.<br>Please see our <b>documentation portal</b> છ to learn more. |        |            |                            |                        |        |                          |                          |                          |               |                 |                |                                 |      |
|   |          | Versions                      |                                                                                           |        |            |                            |                        |        |                          |                          |                          |               |                 |                |                                 |      |
|   | ⊕        | Localization                  |                                                                                           |        |            |                            |                        |        |                          | + CREAT                  | TE ITEM                  |               |                 |                |                                 |      |
|   | 0        | Preview                       |                                                                                           |        |            |                            |                        |        |                          |                          |                          |               |                 |                |                                 |      |
|   | \$       | Price Lists                   |                                                                                           |        |            |                            |                        |        |                          |                          |                          |               |                 |                |                                 |      |
|   |          |                               |                                                                                           |        |            |                            |                        |        |                          |                          |                          |               |                 |                |                                 |      |

×

×

The following steps in the appeared form help you to successfully configure your reservation items.

#### 1. General

×

Specify the general properties:

- Name: Enter your item name.
- Manufacturer Part Number: Type your item MPN.
- **Description**: Enter a short description of your item.
- Parent Item: Select a parent item (optional).

| <b>()</b>                              | Create Item – Si | ep 1                       |           |
|----------------------------------------|------------------|----------------------------|-----------|
| Futorial Product →<br>Master version → | 1 General        | Name *<br>Prd 001          |           |
| General                                | 2 Туре           | Manufacturer Part Number * |           |
| Items                                  |                  | MPN 001                    |           |
| Parameters                             |                  | Description *              |           |
| Embedding                              |                  | This is a tutorial item    |           |
| Configuration                          |                  |                            | 4         |
| Versions                               |                  |                            | ~         |
|                                        |                  | Parent Item *<br>_         |           |
| D Preview                              |                  |                            |           |
| \$ Price Lists                         |                  | CANCEL                     | BACK NEXT |

Click **Next** or click on the **Type** step to specify the type properties.

#### 2. Type

Fill out the type form

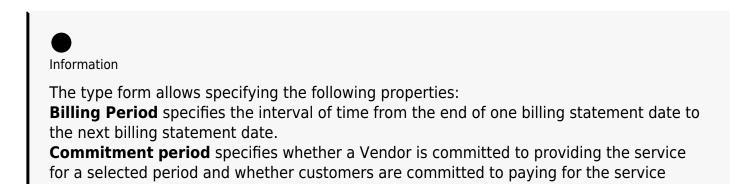

## during this period. **Unit** defines how service resources are accounted for, for example, per unit or per computer.

- Billing period: Select a billing period from the list. The system allows selecting 1 month, 1-5 years, or perpetual options.
- **Commitment period**: Select the commitment period from 1 to 5 years or exclude commitment by selecting the "no commitment" option.
- **Unit**: Select an item unit type from the list. The system provides a variety of available item unit types to select, such as Licenses, Devices, Messages, Calls, Users, and more.

| CloudBlue.                             | Products V      | SERVATION PAY AS YOU GO   | HELP                                                                         |
|----------------------------------------|-----------------|---------------------------|------------------------------------------------------------------------------|
| Tutorial Product -<br>Master version - | Create Item – S | tep 2                     |                                                                              |
| General                                | General         | Billing period<br>1 month |                                                                              |
| Parameters                             | 2 Туре          | Commitment period         |                                                                              |
| 🛸 Embedding                            |                 | No commitment             | •                                                                            |
| Configuration                          |                 | Unit<br>Licenses          |                                                                              |
| Versions                               |                 |                           | · · ·                                                                        |
| Localization                           |                 | CANCEL                    | BACK CREATE                                                                  |
| Preview                                |                 |                           | J. L. J. J. L. J. L. L. L. L. L. L. L. L. L. L. L. L. L.                     |
| \$ Price Lists                         |                 |                           |                                                                              |
|                                        |                 |                           | ved. — <u>Privacy</u>   <u>Terms of Service</u> - Version 21.0.1019-g3390408 |

#### Save your items

Click Save or Create to complete your item definition.

As a result, your defined item will be available on the **Reservation** items list.

|          |               | Items  | RESERVATION                     | PAY AS YOU GO            |         |               |          | + CRE    | ATE II |
|----------|---------------|--------|---------------------------------|--------------------------|---------|---------------|----------|----------|--------|
|          | er version -  | C REFR | ESH ∓FILTER ■ COL               | UMNS                     |         | Rows per page | 50 -     | 1—1 of 1 | <      |
|          |               | 1      | NAME 👻                          | PERIOD -                 | MPN 👻   | UNIT 👻        | STATUS - |          |        |
| Ê        | General       | =      | Prd 001<br>PRD-404-832-779-0001 | 1 month<br>No commitment | MPN 001 | Licenses      | Draft    | -        | :      |
| <b>*</b> | Items         |        |                                 |                          |         | Rows per page | 50 -     | 1-1 of 1 | <      |
|          | Parameters    |        |                                 |                          |         |               |          |          |        |
| *        | Embedding     |        |                                 |                          |         |               |          |          |        |
| ٩        | Configuration |        |                                 |                          |         |               |          |          |        |
|          | Versions      |        |                                 |                          |         |               |          |          |        |
| ⊕        | Localization  |        |                                 |                          |         |               |          |          |        |
| 0        | Preview       |        |                                 |                          |         |               |          |          |        |
| \$       | Price Lists   |        |                                 |                          |         |               |          |          |        |

It is possible to review the provided item information by accessing the *item details* screen. Click the edit icon to update item name, MPN, or description.